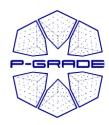

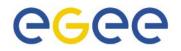

# "Grid-enabling" applications using P-GRADE Portal and GEMLCA

#### **Gergely Sipos sipos@sztaki.hu** MTA SZTAKI Hungarian Academy of Sciences

www.lpds.sztaki.hu/pgportal pgportal@lpds.sztaki.hu

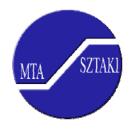

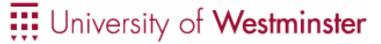

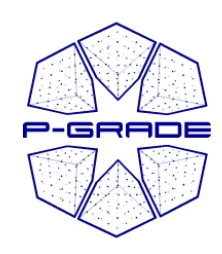

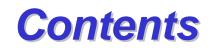

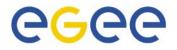

- Motivation of our work
- P-GRADE Portal in a nutshell
- Demo
- Application development with the Portal
- Application execution with the Portal
- The GEMLCA-specific P-GRADE Portal
- Demo

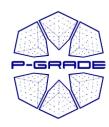

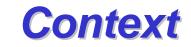

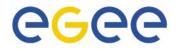

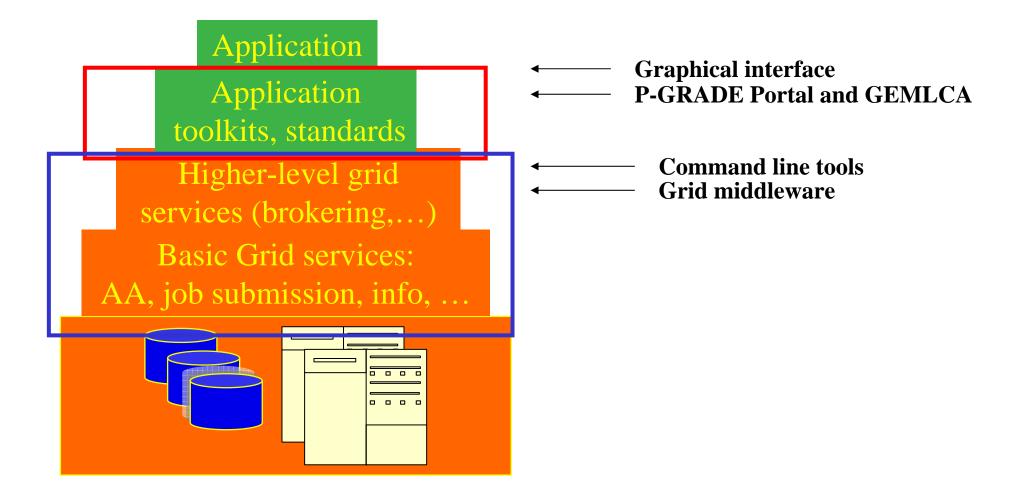

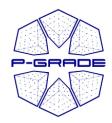

## Motivation to the P-GRADE Portal

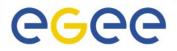

- Fast evolution of Grid systems and middleware:
  - GT2, OGSA, GT3 (OGSI), GT4 (WSRF), LCG-2, gLite, ...
- Many production Grid systems are built with them
  - EGEE (LCG-2 → gLite), UK NGS (GT2), Open Science Grid (GT2 → GT4), NorduGrid (~GT2)
- Although the same set of core services are available everywhere, they are implemented in different ways
  - Data services
  - Computation services
  - Security services (single sign-on)
  - (Brokers)
- Let's provide a technology-neutral graphical interface for most common Grid middleware services!

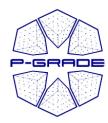

# E-scientists' concerns @G@@

- How to concentrate own **my own research** if the tool I would like to use is in continuous change?
- How can I learn and understand the usage of the Grid?
- How can I develop Grid applications?
- How can I execute grid applications?
- How to **tackle performance issues**?
- How to use several Grids at the same time?
- How to **migrate my application** from one grid to another?
- How can I collaborate with fellow researchers?

#### The P-GRADE Grid Portal gives you the answers!

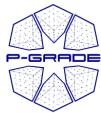

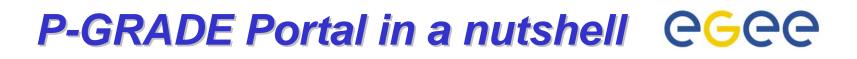

- General purpose, workflow-oriented computational Grid portal. Supports the development and execution of workflow-based Grid applications.
- Based on GridSphere-2
  - Easy to expand with new portlets (e.g. application-specific portlets)
  - Easy to tailor to end-user needs
- Grid services supported by the portal:

| Service                      | EGEE grids                 | Globus grids   |
|------------------------------|----------------------------|----------------|
| Job execution                | Computing Element          | GRAM           |
| File storage                 | Storage Element            | GridFTP server |
| Certificate management       | MyP                        | rcxy           |
| Information system           | BDII                       | MDS-2          |
| Brokering                    | Workload Management System |                |
| Job monitoring               | Merc                       | cury           |
| Workflow & job visualization | PRC                        | OVE            |

#### **Solves Grid interoperability problem at the workflow level**

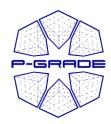

## What is a P-GRADE Portal workflow?

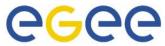

- a directed acyclic graph where
  - Nodes represent jobs (batch programs to be executed on a computing element)
  - Ports represent input/output
     files the jobs expect/produce
  - Arcs represent file transfer operations
- semantics of the workflow:
  - A job can be executed if all of its input files are available

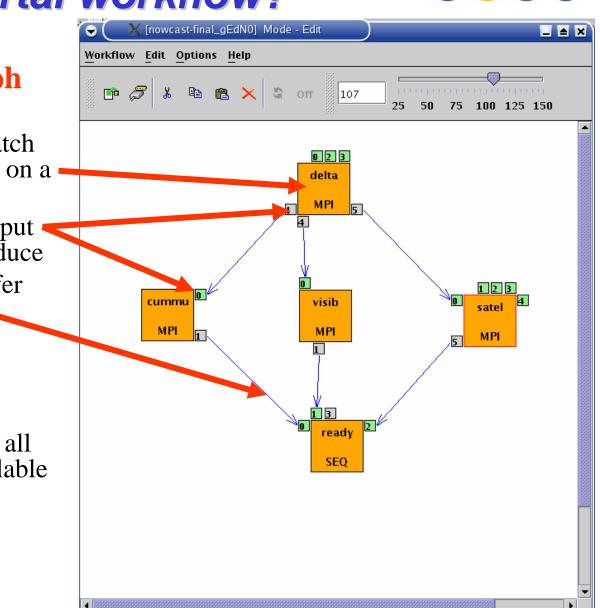

EGEE Tutorial, 1. May, 2006, Taipei

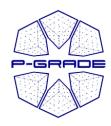

# **Two levels of parallelism** by a workflow

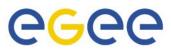

- The workflow concept of the P-GRADE Portal enables the efficient parallelization of complex problems
- Semantics of the • workflow enables two levels of parallelism:
  - Parallel execution inside a workflow node
  - Parallel execution among workflow nodes

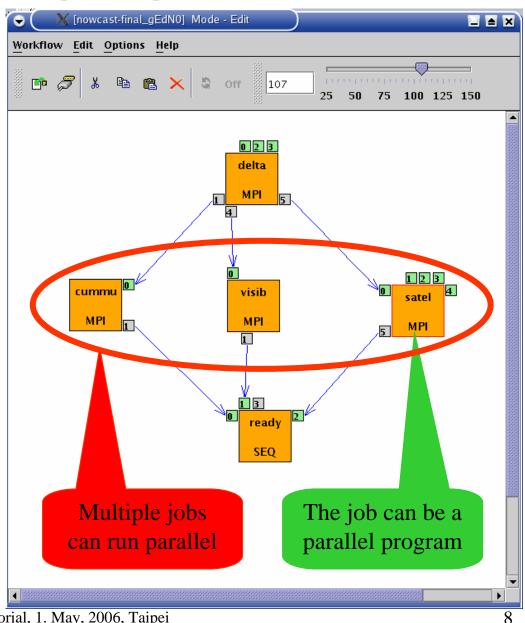

EGEE Tutorial, 1. May, 2006, Taipei

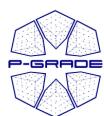

# Ultra-short range weather forecast (Hungarian Meteorology Service)

\_ **=** ×

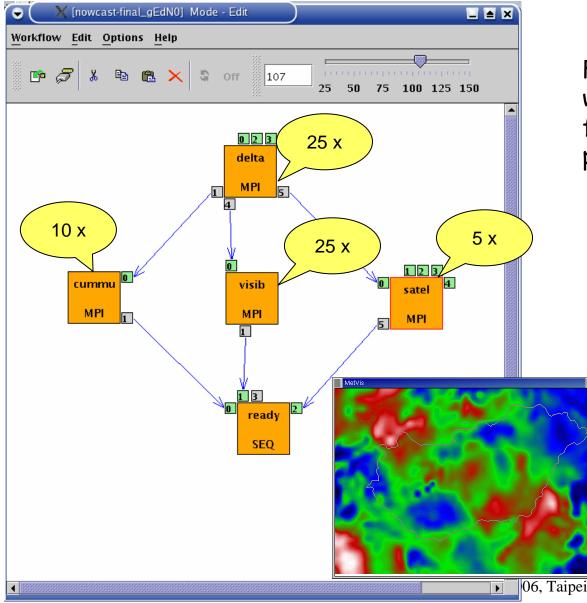

Forecasting dangerous weather situations (storms, fog, etc.), crucial task in the protection of life and property

Processed information: surface level measurements, highaltitude measurements, radar, satellite, lightning, results of previous computed models

Requirements:

•Execution time < 10 min</li>•High resolution (1km)

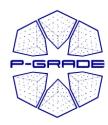

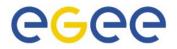

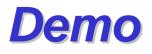

# Executing the Corsika job on VOCE by the P-GRADE Portal

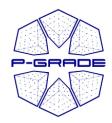

## The problem with current portals

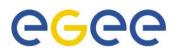

- They are tightly connected and tailored to one particular Grid/VO
- If the user wants to move to another Grid/VO then he/she
  - (has to obtain a certificate from a different CA)
  - has to register for the new Grid/VO
  - has to get an account for its portal
  - has to learn the new environment
  - has to copy the grid files & modify the application
- **P-GRADE** Portal v2.1\* and above solves the problem:
  - (has to obtain a certificate from a different CA)
  - Register for the new Grid/VO
  - Map some of the workflow components onto the new Grid/VO
  - \* Note: current version is 2.3

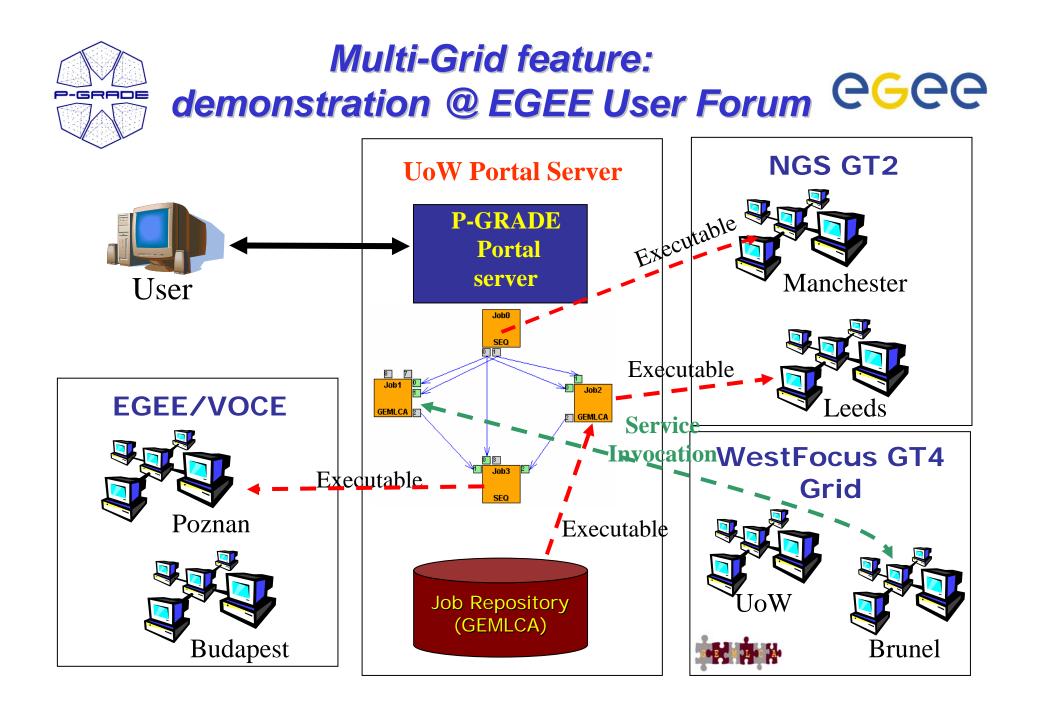

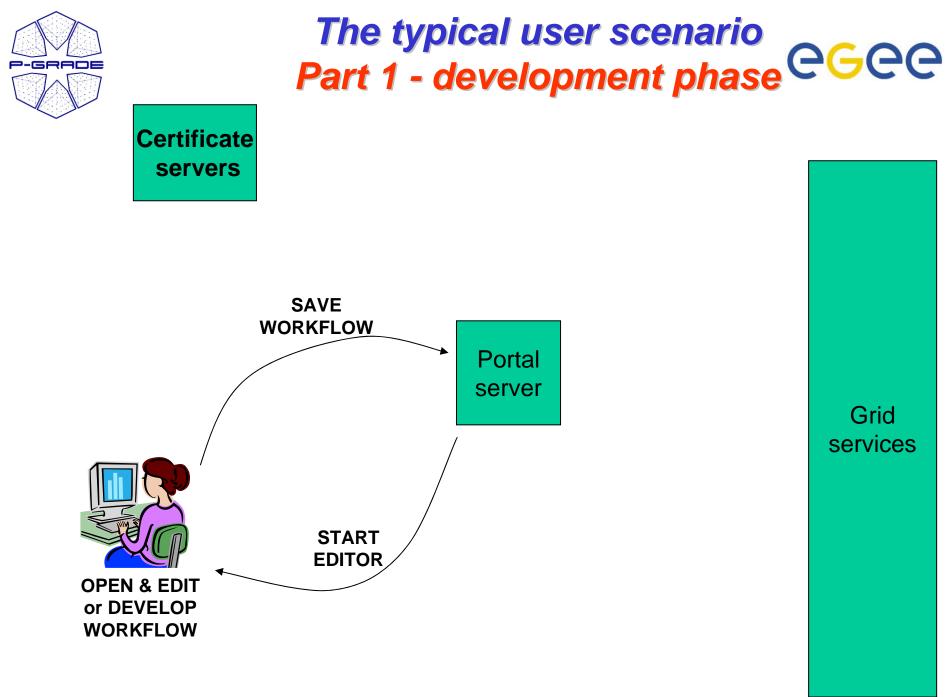

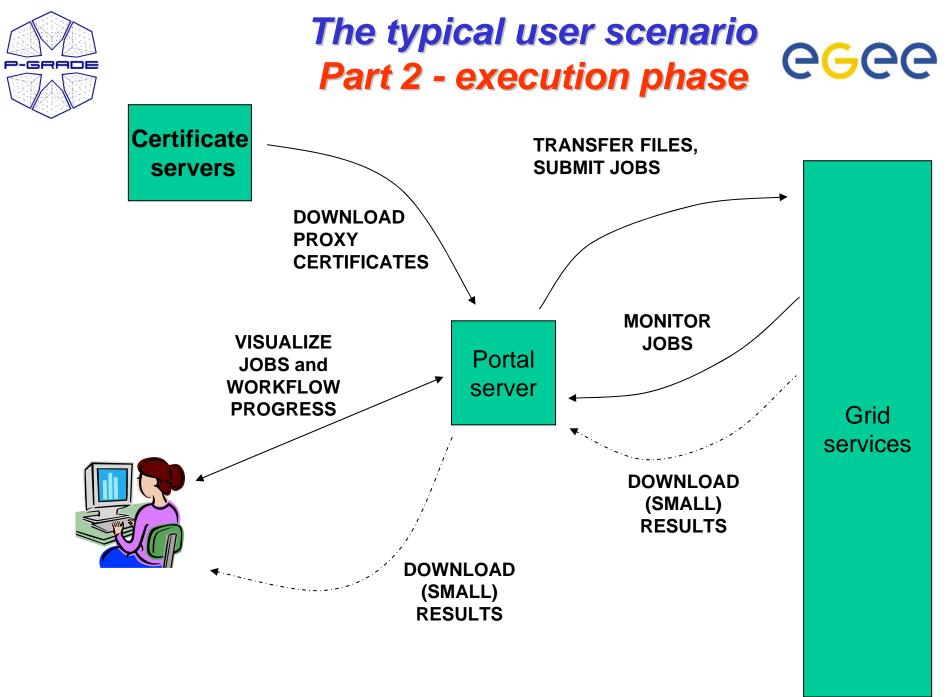

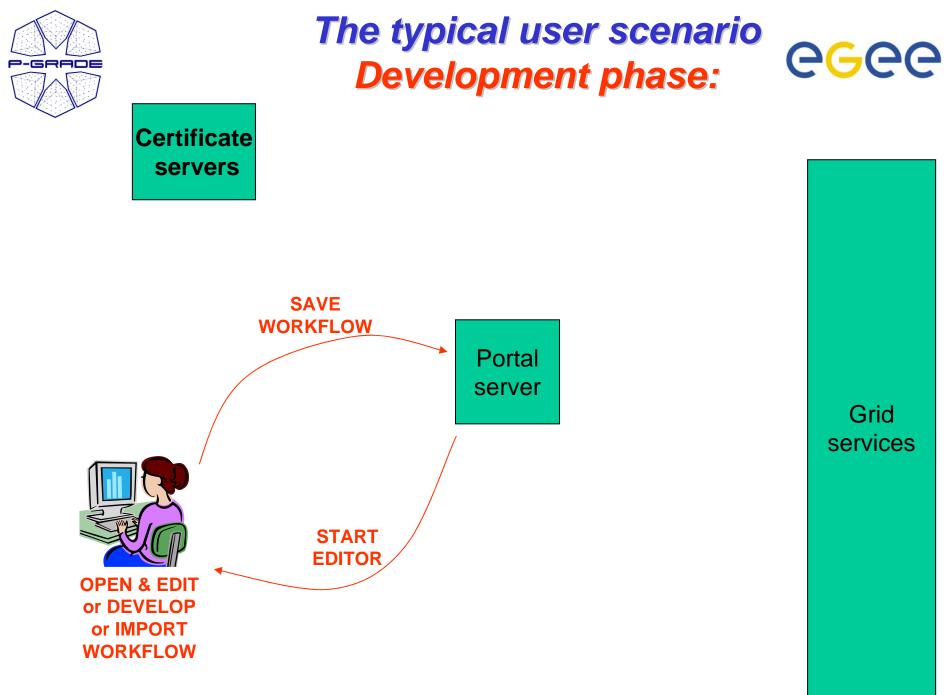

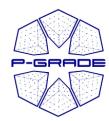

## Workflow development

Opening the workflow editor

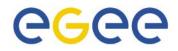

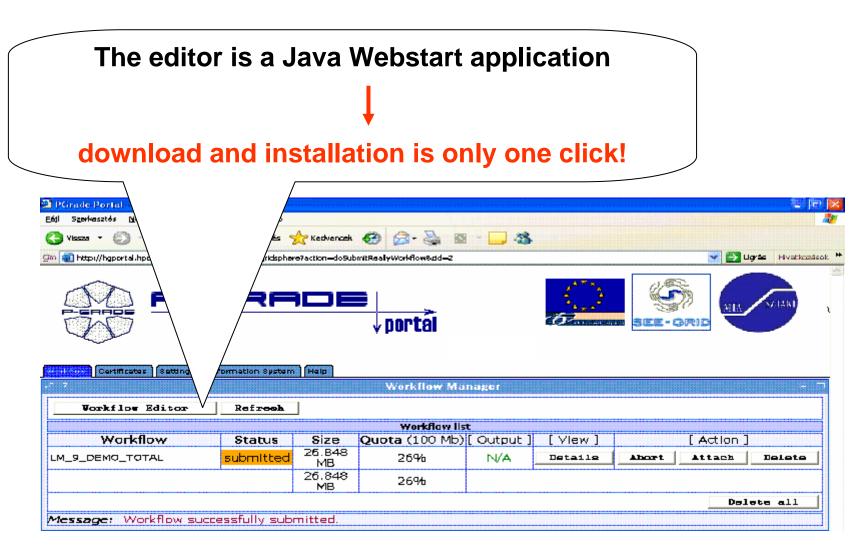

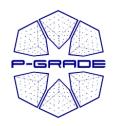

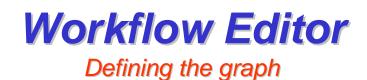

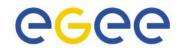

• The aim is to define a DAG of batch jobs:

- 1. Drag & drop components: jobs and ports
- **2. Define their properties**
- 3. Connect ports by channels

(no cycles, no loops, no conditions)

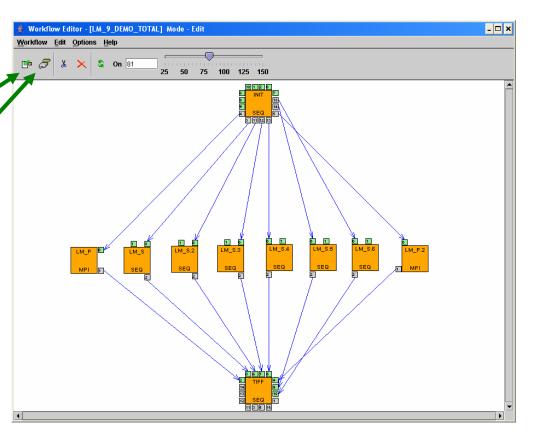

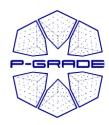

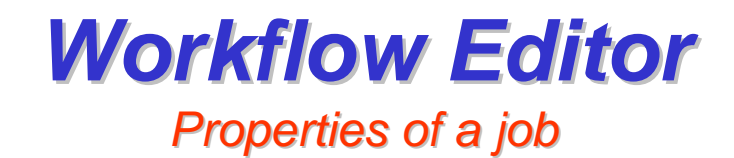

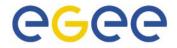

| 🁙 Workflow Edi                | tor - [LM_9_        |                                    |                                                                                                    |                                                                                                    |
|-------------------------------|---------------------|------------------------------------|----------------------------------------------------------------------------------------------------|----------------------------------------------------------------------------------------------------|
| <u>W</u> orkflow <u>E</u> dit | Options <u>H</u> el | p                                  |                                                                                                    |                                                                                                    |
| r 2 *                         | ×  s                | LM_P properties                    |                                                                                                    |                                                                                                    |
|                               |                     | Name<br>Job Type<br>Job Executable | LM_P<br>SEQ  MPI OPVM<br>LM_5.bin<br>File Browser                                                                                                    | <ul> <li>Properties of a job:</li> <li>Binary executable</li> <li>Type of executable</li> <li>Number of required<br/>processors</li> </ul> |
|                               |                     | Process Number                     | Instrument 7                                                                                                    | <ul> <li>processors</li> <li>Command line parameters</li> <li>The resource to be used for</li> </ul>                                       |
|                               |                     | Attributes                         | -n -m                                                                                                    |                                                                                                    |
| l                             | MPI T               | Grid                               | SEE-GRID                                                                                                    | the execution:<br>• Grid/VO                                                                                                    |
|                               |                     | Monitor                            |                                                                                                    | • (Computing alament)                                                                                                    |
|                               |                     | Resource                           | n40.hpcc.sztaki.hu:/jobmanager-fork                                                                                                    | • (Computing element)                                                                                                    |
| 4                             |                     |                                    | ce01.grid.acad.bg:/jobmanager-fork<br>grid-ce.ii.edu.mk:/jobmanager-fork<br>grid1.irb.hr:/jobmanager-fork<br>grid1.netmode.ece.ntua.gr:/jobmanager-fork<br>n40.hpcc.sztaki.hu:/jobmanager-fork<br>prof.s <u>alla6.i</u> nima.al:/jobmanager-fork |                                                                                                    |

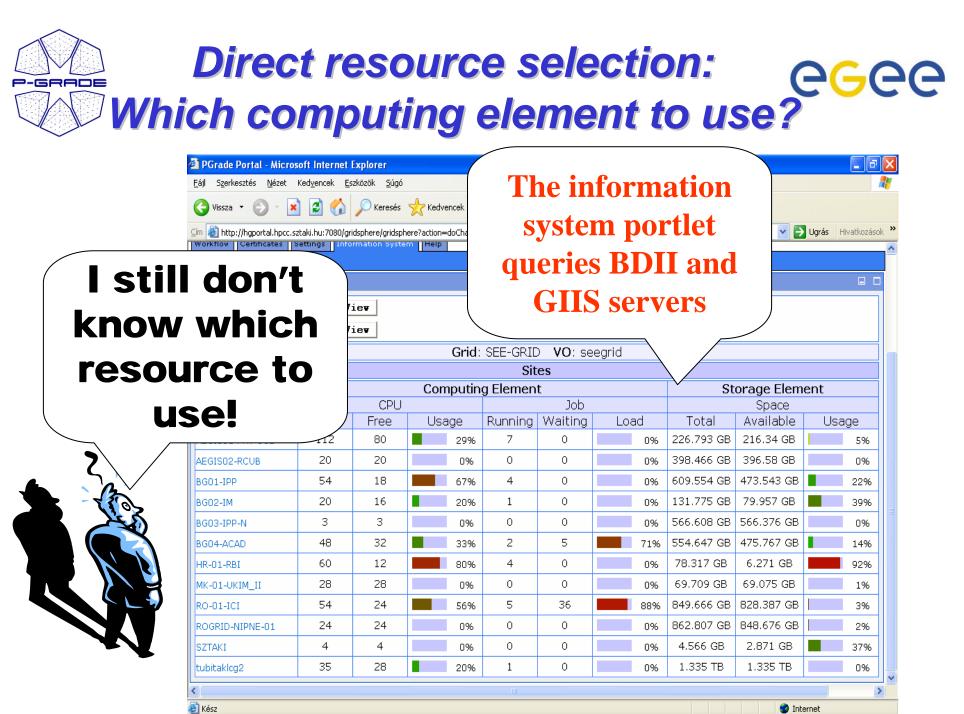

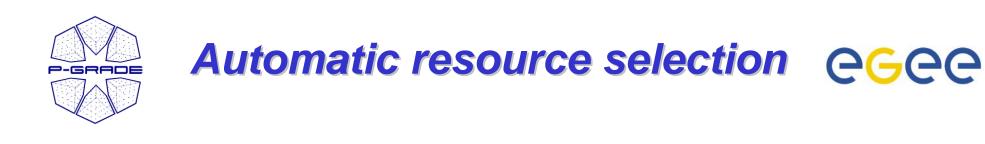

- Select a broker Grid/VO for the job (e.g. GILDA)
- 2. (Describe the ranks & requirements of the job in JDL)
- 3. The portal will use the broker to find the best resource for the job!

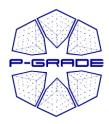

## **Workflow Editor**

Defining broker jobs

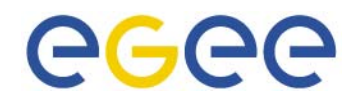

|                                  | Workflow Editor - [default*] Mode - Edit  Workflow Edit. Ontione Holm                                                                                                    |          |
|----------------------------------|----------------------------------------------------------------------------------------------------|----------|
|                                  | Workflow         Edit         Options         Help           Image: Contract of the second second sec |          |
|                                  | हा हि BrokerTest properties                                                                                                    | × •      |
|                                  | S Name BrokerTest                                                                                                    |          |
|                                  | Job Type 💿 SEQ 🔿 MPI 🔿 PVM                                                                                                    |          |
|                                  | Job Executable D:A-TEST\Cell.exe                                                                                                    |          |
|                                  | File Browser                                                                                                    |          |
|                                  |                                                                                                    |          |
| Select a Grid with broker!       | Process Number                                                                                                    |          |
| (*_BROKER)                       | Attributes                                                                                                    |          |
|                                  | Grid HUNGRID_LCG_2_B 👻                                                                                                    |          |
| Ignore the resource field!       | Monitor                                                                                                    |          |
|                                  | Resource grid151.kfki.hu                                                                                                    | ·]       |
|                                  | JDL: JDL Editor                                                                                                    |          |
| If default JDL is not sufficient |                                                                                                    |          |
| use the built-in JDL editor!     | <u>Ok</u> <u>C</u> ancel                                                                                                    |          |
|                                  |                                                                                                    |          |
|                                  | 4                                                                                                    | <b>_</b> |
|                                  |                                                                                                    |          |

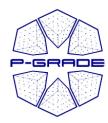

## **Workflow Editor**

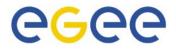

Built-in JDL editor

| <b>é Workflow Editor - [default*]</b><br>₩orkflow Edit Options He |                              | <u>- 0 ×</u> |
|-------------------------------------------------------------------|------------------------------|--------------|
| 🖻 🎜 🐰 🛸                                                           | Off 100 25 50 75 100 125 150 |              |
| BrokerTest properties                                             |                              |              |
| JDL Editor - [Broke                                               | erTest]                      |              |
| Job SandBoxes                                                     |                              |              |
| VO name:                                                          | hungrid                      |              |
| Job type:                                                         | NORMAL   Node number: 0      |              |
| Executable:                                                       | Cell.exe                     |              |
| Arguments:                                                        |                              |              |
| Stdinput:                                                         |                              | 999999       |
| StdOutput:                                                        | std.out                      |              |
| StdError:                                                         | std.err                      |              |
| Retry count:                                                      | 1                            |              |
|                                                                   | OK Cancel View               |              |
|                                                                   |                              |              |

#### JDL $\rightarrow$ look at the LCG-2 Users' manual!

EGEE Tutorial, 1. May, 2006, Taipei

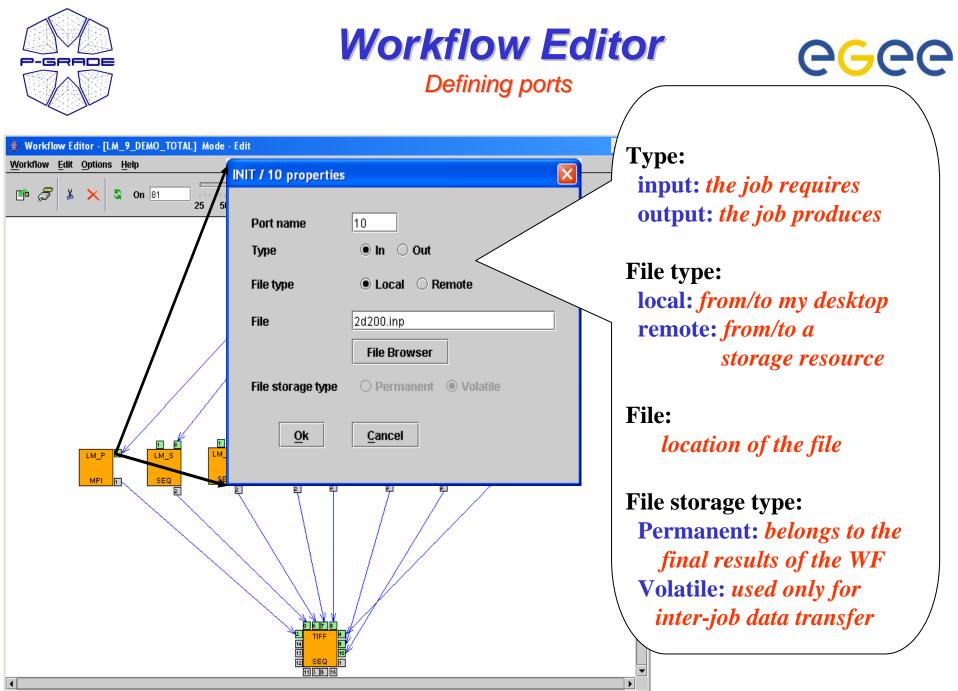

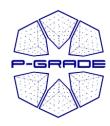

## **Possible file reference values @GG@**

#### **Input file**

#### **Output file**

#### Local file

Client side location: Client side location: ۲ ۲ result.dat c:\experiments\11-04.dat LFC logical file name ulletLFC logical file name (LFC file catalog is required – eGrid, Hungrid) (*LFC file catalog is required – eGrid, Hungrid*) lfn:/grid/egrid/sipos/11-04.dat lfn:/grid/egrid/sipos/11-04 - result.dat GridFTP address (in Globus Grids): ۲ GridFTP address (in Globus Grids): ulletgsiftp://myhost.com/11-04.dat gsiftp://myhost.com/11-04 - result.dat **Remote file** 

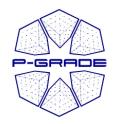

## Local vs. remote files **GGCC**

Your jobs can access storage files directly too!

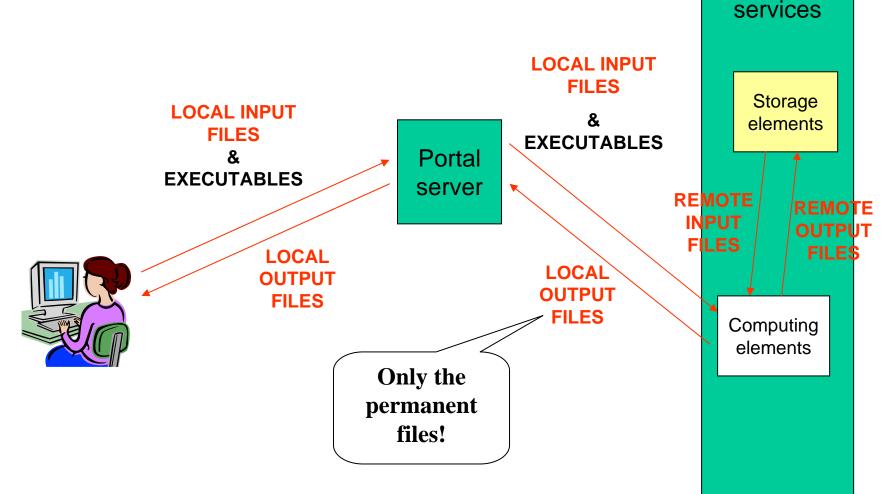

Grid

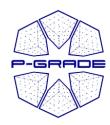

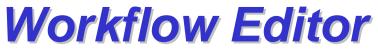

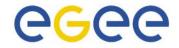

Saving the workflow

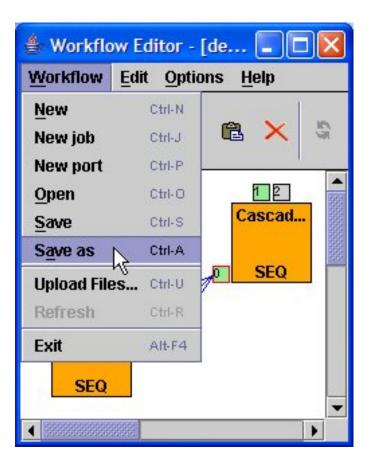

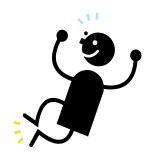

#### Workflow is defined!

Let's execute it!

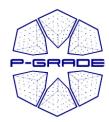

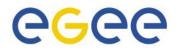

# Executing workflows with the P-GRADE Portal

## Main steps

- 1. Download proxies
- 2. Submit workflow
- **3. Observe workflow progress**
- 4. If some error occurs correct the graph
- 5. Download result

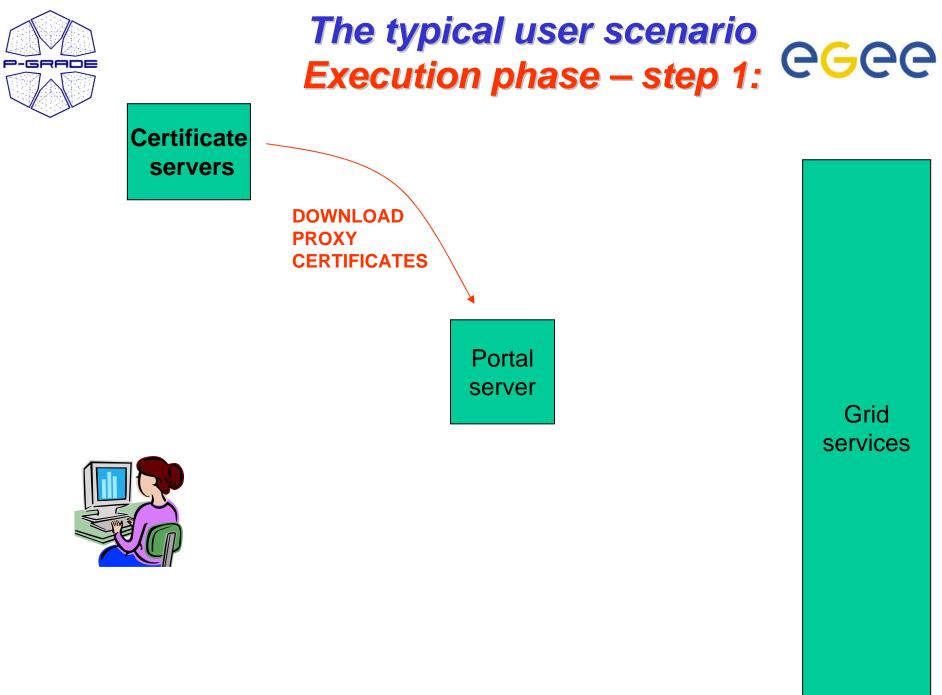

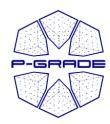

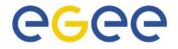

Certificates portlet

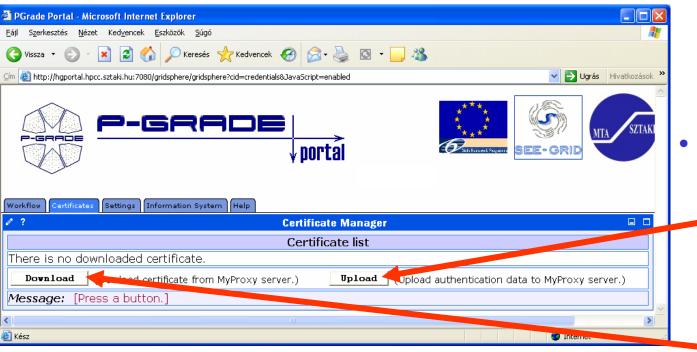

- To access GSI-based Grids the portal server application needs proxy certificates
- "Certificates" portlet:
  - to upload X.509 certificates into MyProxy servers
  - to download short-term proxy credentials into the portal server application

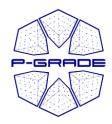

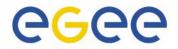

Downloading a proxy

| PGrade Portal - Microsoft Internet                                                                                                    | t Explorer                         |             |                  | 1.        | <ul> <li>MyProxy server access detail</li> <li>Hostname</li> <li>Port number</li> <li>User name (from upload)</li> <li>Password (from upload)</li> </ul> | ls: |
|----------------------------------------------------------------------------------------------------|------------------------------------|-------------|------------------|-----------|----------------------------------------------------------------------------------------------------|-----|
| Eájl Szerkesztés <u>N</u> ézet Ked <u>v</u> encek !                                                                                                    |                                    |             |                  | 2.        | <b>Proxy parameters:</b>                                                                                                    |     |
| Yissza ▼       >       ≥       ≦          ⊆m <t< td=""><td>pridsphere/gridsphere?action=doGoD</td><td></td><td></td><td>-</td><td>• Lifetime</td><td></td></t<> | pridsphere/gridsphere?action=doGoD |             |                  | -         | • Lifetime                                                                                                    |     |
| Workflow Certificates Settings Inf                                                                                                    | formation System Help              | €  <br>↓por | tal              |           | Comment                                                                                                    |     |
| 0?                                                                                                    |                                    |             | nte Manager      |           |                                                                                                    |     |
|                                                                                                    |                                    | -           | MyProxy server   |           |                                                                                                    |     |
| login                                                                                                    | cvs.lpds.sztaki.hu<br>seecert<br>* | *           | port<br>password | 7512<br>* | *                                                                                                    |     |
| lifetime (hours)                                                                                                    | 100                                | *           | description      |           |                                                                                                    |     |
| *: Cannot be left empty.  Message: Fill in the field                                                                                                    | ds for download!                   |             | aload<br>acel    |           |                                                                                                    |     |
| ê                                                                                                    |                                    |             |                  |           | 🔮 Internet                                                                                                    |     |

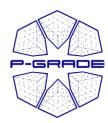

associating the proxy with a grid

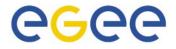

| 🕙 PGrade Portal - Microsoft Internet B                                | xplorer                                      |                              |                      |                        |
|-----------------------------------------------------------------------|----------------------------------------------|------------------------------|----------------------|------------------------|
| <u>E</u> ájl Szerkesztés <u>N</u> ézet Ked <u>v</u> encek <u>E</u> s: | közök <u>S</u> úgó                           |                              | A                    |                        |
| 🌀 Vissza 🝷 🕥 👻 📓 🏠                                                    | 🔎 Keresés 🤺 Kedvencek 🚱 🔗 - 嫨 🔯 - 🛄 🦓        |                              |                      |                        |
| 🦆 🚳 http://hgportal.hpcc.sztaki.hu:7080/gri                           | lsphere/gridsphere?action=doGoMapProxy&cid=5 | 🔽 🔁 Ug                       | lgrás Hivatkozások » |                        |
|                                                                       | i <b>RADE</b>  <br>↓ portal                  |                              | MTA SZTAKI           |                        |
| Workflow Certificates Settings Info                                   |                                              |                              |                      |                        |
| <i>P</i> ?                                                            | Certificate Manager                          |                              |                      |                        |
|                                                                       | Setting certificate for GRID                 |                              |                      | This operation         |
| Certificate details                                                   |                                              |                              |                      | •                      |
| Downloaded from:                                                      | cvs.lpds.sztaki.hu                           |                              |                      | displays the details   |
| Issued by:                                                            | DC=ORG,DC=SEE-GRID,O=People,O=SZTAKI,CN=Jozs | ef Patvarczki,CN=pro×y       |                      |                        |
| Subject:                                                              | DC=ORG,DC=SEE-GRID,O=People,O=SZTAKI,CN=Jozs | ef Patvarczki,CN=pro×y,CN=pr | roxy                 | of the certificate and |
| Timeleft:                                                             | 99:56:46                                     |                              |                      | the list of available  |
| Proxy type:                                                           | full legacy globus proxy                     |                              |                      |                        |
| Strength [bits]:                                                      | 512                                          |                              |                      | Grids (defined by      |
| Description:                                                          |                                              |                              |                      |                        |
| Select GRID                                                           |                                              |                              |                      | portal administrator)  |
| Select from the list:<br>Message: Map proxy for a                     | HUNGRID OK<br>HUNGRID SEE-GRID Cancel        |                              |                      |                        |
| <                                                                     |                                              | ]                            |                      |                        |
| E Kész                                                                |                                              | 🔮 Interne                    | et 🦼                 |                        |

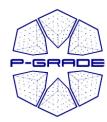

browsing proxies

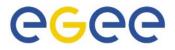

| PGrade Portal - Microsoft Internet Explorer                                             |                   |           |                  |               |              |                  |
|-----------------------------------------------------------------------------------------|-------------------|-----------|------------------|---------------|--------------|------------------|
| <u>E</u> ájl Szerkesztés <u>N</u> ézet Ked <u>v</u> encek <u>E</u> szközök <u>S</u> úgó |                   |           |                  |               |              |                  |
| 🔇 Vissza 🔹 🕥 👻 😰 🏠 🔎 Keresés 🤺 Kedvencek                                                | 🚱 🔗               | è 🖸 🔞     | _, &             |               |              |                  |
| 🖆 👌 http://hgportal.hpcc.sztaki.hu:7080/gridsphere/gridsphere?action=doMapP             | roxy&cid=5        |           |                  |               | 💌 🄁 Ugrá     | s Hivatkozások » |
| P-GRADE                                                                                 | 〕<br>↓porta       | Ĩ         | ***<br>***<br>©  | **            | S)<br>E-GRID | NTA SZTAKI       |
| Workflow Certificates Settings Information System Help                                  | Certificate       | Manador   |                  |               |              |                  |
|                                                                                         |                   |           |                  |               |              |                  |
|                                                                                         | Certificat<br>Set |           |                  |               |              |                  |
| Issuer                                                                                  | for Grids         | Time left |                  | [Action:      | 5]           |                  |
| DC=ORG,DC=SEE-<br>GRID,O=People,O=SZTAKI,CN=Jozsef<br>Patvarczki,CN=proxy               | SEE-<br>GRID      | 99:50:24  | Details          | Set for       | Grid 1       | Delete           |
| C=HU,O=KFKI RMKI CA,OU=SZTAKI,CN=Patvarczki<br>Jozsef,CN=proxy                          | HUNGRID           | 99:57:25  | Details          | Set for       | Grid         | Delete           |
|                                                                                         |                   |           |                  |               |              |                  |
| <b>Download</b> (Dowload certificate from MyFoxy serv                                   |                   | Upload    | (Upload authenti | cation data t | o MyProxy s  | erver.)          |
| Message: Certificate successfully set for HUNG                                          | RID.              |           |                  |               |              |                  |
|                                                                                         |                   |           |                  |               |              | >                |
| 🙆 Kész                                                                                  |                   |           |                  |               | 🥑 Internet   |                  |
| SEE-GRID CEs and SE                                                                     | c                 | HUN       |                  | CEs a         | nd SI        | Es               |
|                                                                                         |                   |           |                  |               |              |                  |

Multiple proxies can be available on the portal server at the same time!

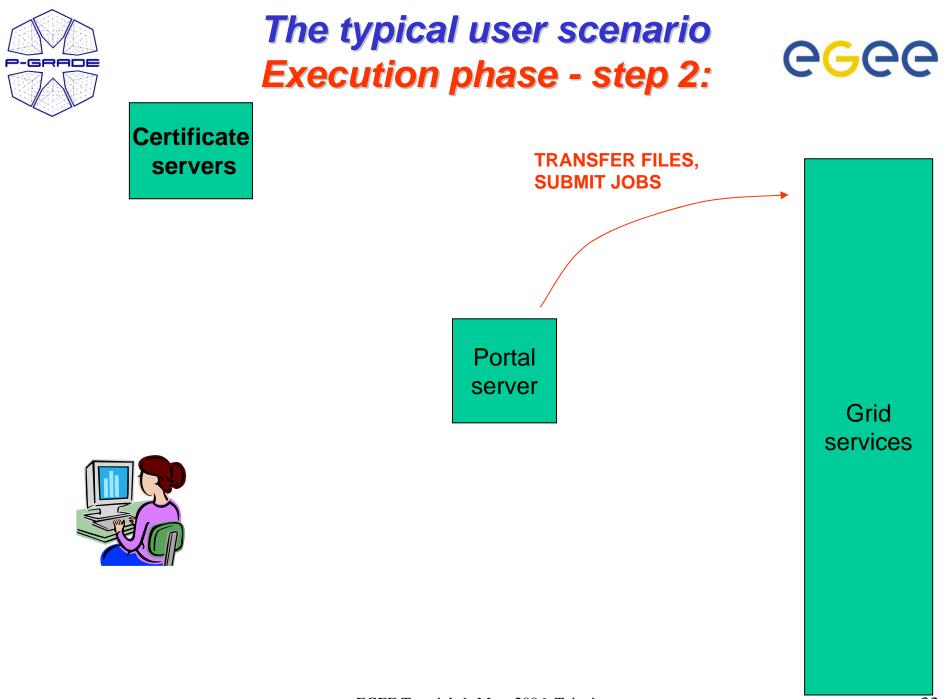

EGEE Tutorial, 1. May, 2006, Taipei

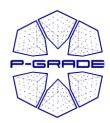

## Workflow Management

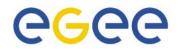

(workflow portlet)

- The portlet presents the status, size and output of the available workflow in the "Workflow" list
- It has a Quota manager to control the users' storage space on the server
- The portlet also contains the "Abort", "Attach", "Details", "Delete" and "Delete all" buttons to handle execution of workflows
- The "Attach" button opens the workflow in the Workflow Editor
- The "Details" button gives an overview about the jobs of the workflow

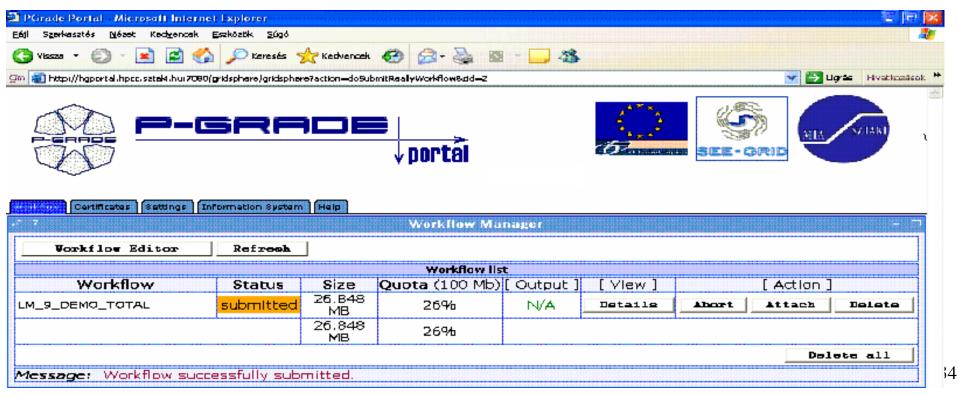

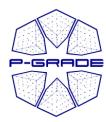

### **Workflow Execution**

(observation by the workflow portlet)

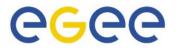

| Szerkesztés <u>N</u> ézet |                 | Eszközök <u>S</u> úgó |                                       |           |         |                      |                |             | -          |
|---------------------------|-----------------|-----------------------|---------------------------------------|-----------|---------|----------------------|----------------|-------------|------------|
| Vissza 🔹 🕥 🔹              | 🔺 🖪 🏠           | 🔎 Keresés             | 🔆 Kedvencek 🕢 🔗 头                     |           | 8       |                      |                |             |            |
|                           | sztaki.hu:7080/ | gridsphere/gridsphe   | ere?action=doShowWorkflowDetails&cid= | =2        |         |                      |                | Ugrás Hi    | vatkozásol |
|                           |                 |                       | ↓ portal                              |           | 6       | Skithernest Pogarrie | SEE-GRID       |             |            |
| rkflow Certificates       | Settings        | formation Syster      | n Help                                | Workflo   | w Manag | şer                  |                |             |            |
| Refresh Ba                | ck              |                       |                                       |           |         |                      |                |             |            |
|                           |                 |                       |                                       | Job       | list    |                      |                |             |            |
| Workflow                  | Job             | Gridname              | Hostname                              | Status    | [Logs]  | [Output]             | [ Visualizatio | on]         |            |
| M_9_DEMO_TOTA             | L               |                       |                                       | submitted | -       | N/A                  | Visualize      | <b>A</b> 11 | Abo:       |
|                           | INIT            | SEE-GRID              | ce01.grid.acad.bg                     | init      |         |                      | -              |             |            |
|                           | LM_P            | SEE-GRID              | n40.hpcc.sztaki.hu                    | init      |         |                      | -              |             |            |
|                           | LM_P.2          | SEE-GRID              | n40.hpcc.sztaki.hu                    | init      |         |                      | -              |             |            |
|                           | LM_S            | SEE-GRID              | grid-ce.ii.edu.mk                     | init      |         |                      | -              |             |            |
|                           | LM_S.2          | SEE-GRID              | grid1.irb.hr                          | init      |         |                      | -              |             |            |
|                           | LM_S.3          | SEE-GRID              | grid1.netmode.ece.ntua.gr             | init      |         |                      | -              |             |            |
|                           | LM_S.4          | SEE-GRID              | grid1.irb.hr                          | init      |         |                      | -              |             |            |
|                           | LM_S.5          | SEE-GRID              | testbed001.grid.ici.ro                | init      |         |                      | -              |             |            |
|                           | LM_S.6          | HUNGRID               | grid109.kfki.hu                       | init      |         |                      | -              |             |            |
|                           | TIFF            | HUNGRID               | grid109.kfki.hu                       | init      |         |                      | -              |             |            |
|                           | <u> </u>        |                       | ully displayed.                       |           |         |                      |                |             |            |

#### White/Red/Green color means the job is initial/running/finished state

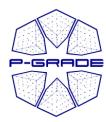

### **Workflow Execution**

(observation by the workflow portlet)

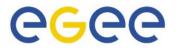

| ) Vissza 🔹 🌍 🕤 💌 | ) 🖻 🏠     | C Keresés              | 🌟 Kedvencek 🕢 🔗 - 🌺         | <b>111</b> | 38      |                   |                |       |             |
|------------------|-----------|------------------------|-----------------------------|------------|---------|-------------------|----------------|-------|-------------|
|                  |           | -                      | ere?action=doGotoPage&cid=2 |            |         |                   | ~              | Norác | Hivatkozáso |
|                  |           | gindspiner eygindspine | v portal                    |            | đ       | Shifter and Sugar |                |       |             |
| ?                |           | formation Syster       | n Help                      | Workfl     | ow Mana | ger               |                |       |             |
| Refresh Bac      | k         |                        |                             | ٥С         | ıb list |                   |                |       |             |
| Workflow         | Job       | Gridname               | Hostname                    | Status     | [Logs]  | [Output]          | [ Visualizatio | on]   |             |
| 1_9_DEMO_TOTAL   |           |                        |                             | running    | -       | N/A               | Visualize      | A11   | Abort       |
|                  | INIT      | SEE-GRID               | ce01.grid.acad.bg           | running    |         |                   | -              |       |             |
|                  | LM_P      | SEE-GRID               | n40.hpcc.sztaki.hu          | init       |         |                   | -              |       |             |
|                  | LM_P.2    | SEE-GRID               | n40.hpcc.sztaki.hu          | init       |         |                   | -              |       |             |
|                  | LM_S      | SEE-GRID               | grid-ce.ii.edu.mk           | init       |         |                   | -              |       |             |
|                  | LM_S.2    | SEE-GRID               | grid1.irb.hr                | init       |         |                   | -              |       |             |
|                  | LM_S.3    | SEE-GRID               | grid1.netmode.ece.ntua.gr   | init       |         |                   | -              |       |             |
|                  | LM_S.4    | SEE-GRID               | grid1.irb.hr                | init       |         |                   | -              |       |             |
|                  | LM_S.5    | SEE-GRID               | testbed001.grid.ici.ro      | init       |         |                   | -              |       |             |
|                  | LM_S.6    | HUNGRID                | grid109.kfki.hu             | init       |         |                   | -              |       |             |
|                  | TIFF      | HUNGRID                | grid109.kfki.hu             | init       |         |                   | -              |       |             |
| essage: Job lie  | t rofroch | od                     |                             |            |         |                   |                |       |             |

#### White/Red/Green color means the job is initial/running/finished state

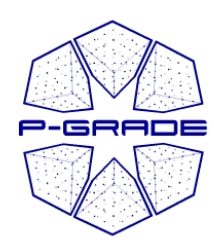

#### **Workflow Execution**

#### (observation by the workflow portlet)

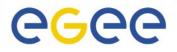

| 🗿 PGrade Portal - Microsoft Internet Explorer 🗧 🗗 🗙                                                             |                  |                  |                           |          |          |          |                   |       |  |
|----------------------------------------------------------------------------------------------------|------------------|------------------|---------------------------|----------|----------|----------|-------------------|-------|--|
| Eáji Szerkesztés Nézet Kedvencek Eszközök Súgó                                                                  |                  |                  |                           |          |          |          |                   |       |  |
| 🌀 Vissza 🗸 💮 🖌 😰 🏠 🔎 Keresés 🤺 Kedvencek 📢 Multimédia 🧭 🔗 🦓 🖾 - 🔜 🎇 🔯                                           |                  |                  |                           |          |          |          |                   |       |  |
| Cím @ http://hgportal.hpcc.sztaki.hu:7080/gridsphere/gridsphere?action=doGotoPage&cid=2 ✓ Dyrás Hivatkozások ** |                  |                  |                           |          |          |          |                   |       |  |
| mywebsearch 🔹 🖉 Search 🔹 😋 Smiley Central 💂 Screensavers 🕨 Cursor Mania                                         |                  |                  |                           |          |          |          |                   |       |  |
|                                                                                                    |                  |                  |                           |          |          |          |                   |       |  |
|                                                                                                    |                  |                  |                           |          |          |          |                   |       |  |
| Workflow Certificates S                                                                                         | ettings In       | formation Syster | Help                      |          |          |          |                   |       |  |
| 0 ?                                                                                                    |                  |                  |                           | Workfl   | ow Mana; | ger      |                   |       |  |
| Refresh Bac                                                                                                    | k                |                  |                           |          |          |          |                   |       |  |
|                                                                                                    |                  |                  |                           | Ja       | ob list  |          |                   |       |  |
| Workflow                                                                                                    | Job              | Gridname         | Hostname                  | Status   | [Logs]   | [Output] | [ Visualization ] |       |  |
| LM_9_DEMO_TOTAL                                                                                                 |                  |                  |                           | running  | -        | N/A      | Visualize All     | Abort |  |
|                                                                                                    | INIT             | SEE-GRID         | ce01.grid.acad.bg         | finished |          |          | -                 |       |  |
|                                                                                                    | LM_P             | SEE-GRID         | n40.hpcc.sztaki.hu        | init     |          |          | -                 |       |  |
|                                                                                                    | LM_P.2           | SEE-GRID         | n40.hpcc.sztaki.hu        | init     |          |          | -                 |       |  |
|                                                                                                    | LM_S             | SEE-GRID         | grid-ce.ii.edu.mk         | running  |          |          | -                 |       |  |
|                                                                                                    | LM_S.2           | SEE-GRID         | grid1.irb.hr              | finished | Out -    |          | -                 |       |  |
|                                                                                                    | LM_S.3           | SEE-GRID         | grid1.netmode.ece.ntua.gr | running  | Out -    |          | -                 |       |  |
|                                                                                                    | LM_S.4           | SEE-GRID         | grid1.irb.hr              | finished | Out -    |          | -                 |       |  |
|                                                                                                    | LM_S.5           | SEE-GRID         | testbed001.grid.ici.ro    | running  | Out -    |          | -                 |       |  |
|                                                                                                    | LM_S.6           | HUNGRID          | chemgrid3.chemres.hu      | finished | Out -    |          | -                 |       |  |
|                                                                                                    | TIFF             | HUNGRID          | grid109.kfki.hu           | init     |          |          | -                 |       |  |
| Message: Job lis                                                                                                | t refresh        | ied.             |                           |          |          |          |                   |       |  |
| •                                                                                                    |                  |                  |                           |          |          |          |                   |       |  |
| <b>é</b>                                                                                                    | 🛐 📄 👘 👘 İnternet |                  |                           |          |          |          |                   |       |  |

#### White/Red/Green color means the job is initial/running/finished state

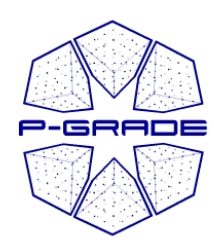

#### **Workflow Execution**

#### (observation by the workflow portlet)

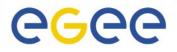

| <b>PGrade Portal - Micro</b><br>ájl Szerkesztés Nézet                                                                                                    |              |                  |                           |                                       |          |                   |               |      | - 8   |
|----------------------------------------------------------------------------------------------------|--------------|------------------|---------------------------|---------------------------------------|----------|-------------------|---------------|------|-------|
| Eáji Szerkesztés <u>N</u> ézet Ked <u>v</u> encek <u>E</u> szközök <u>S</u> úgó<br>🔆 Vissza + 🕞 - 💌 😰 🏠 🔎 Keresés 👷 Kedvencek 📢 Multimédia 🧭 🛜 - 🥁 🔯 - 🗔 🎇 🔯 |              |                  |                           |                                       |          |                   |               |      |       |
| ý vissza V V V V V V V V V V V V V V V V V V V                                                                                                    |              |                  |                           |                                       |          |                   |               |      |       |
| mywebsearch  V Search  V Search  V Similey Central  Screensavers  Cursor Mania                                                                               |              |                  |                           |                                       |          |                   |               |      |       |
|                                                                                                    |              |                  |                           |                                       |          |                   |               |      |       |
|                                                                                                    |              |                  |                           |                                       |          |                   |               |      |       |
|                                                                                                    | ettings   In | formation Syster | m Help                    |                                       |          |                   |               |      |       |
| ?                                                                                                    |              |                  |                           | Workfl                                | ow Mana; | ger               |               |      |       |
| Refresh Bac                                                                                                    | k            |                  |                           |                                       |          |                   |               |      |       |
|                                                                                                    | 7            |                  |                           |                                       | b list   |                   |               | 1    |       |
| Workflow<br>.M_9_DEMO_TOTAL                                                                                                    | Job          | Gridname         | Hostname                  | Status<br>running                     | [Logs]   | [ Output ]<br>N/A | [ Visualizati | on j | Åbort |
|                                                                                                    | INIT         | SEE-GRID         | ce01.grid.acad.bg         | finished                              |          | IVA               | +13ud1126     |      | ADOI  |
|                                                                                                    |              |                  |                           |                                       |          |                   | -             |      |       |
|                                                                                                    | LM_P         | SEE-GRID         | n40.hpcc.sztaki.hu        | running                               | Out -    |                   | Visualiz      |      |       |
|                                                                                                    | LM_P.2       | SEE-GRID         | n40.hpcc.sztaki.hu        | running                               | Out -    |                   | Visualiz      | e    |       |
|                                                                                                    | LM_S         | SEE-GRID         | grid-ce.ii.edu.mk         | finished                              | Out -    |                   | -             |      |       |
|                                                                                                    | LM_S.2       | SEE-GRID         | grid1.irb.hr              | finished                              | Out -    |                   | -             |      |       |
|                                                                                                    | LM_S.3       | SEE-GRID         | grid1.netmode.ece.ntua.gr | finished                              | Out -    |                   | -             |      |       |
|                                                                                                    | LM_S.4       | SEE-GRID         | grid1.irb.hr              | finished                              | Out -    |                   | -             |      |       |
|                                                                                                    | LM_S.5       | SEE-GRID         | testbed001.grid.ici.ro    | finished                              | Out -    |                   | -             |      |       |
|                                                                                                    | LM_S.6       | HUNGRID          | chemgrid3.chemres.hu      | finished                              | Out -    |                   | -             |      |       |
|                                                                                                    | TIFF         | HUNGRID          | grid109.kfki.hu           | init                                  |          |                   | _             |      |       |
|                                                                                                    | 1            | ·                |                           | · · · · · · · · · · · · · · · · · · · |          |                   |               |      |       |
| <b>lessage:</b> Job lis                                                                                                    | t refresh    | ied.             |                           |                                       |          |                   |               |      |       |

#### White/Red/Green color means the job is initial/running/finished state

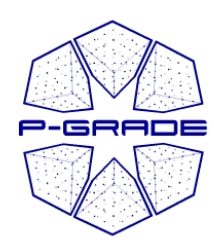

#### **Workflow Execution**

#### (observation by the workflow portlet)

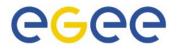

| -ah                                                                                                    |                        |              |                  |                           |          |           |              |                 |     |        |   |
|----------------------------------------------------------------------------------------------------|------------------------|--------------|------------------|---------------------------|----------|-----------|--------------|-----------------|-----|--------|---|
| _                                                                                                    | PGrade Portal - Micro  |              |                  |                           |          |           |              |                 | Ľ   | - 8 ×  |   |
|                                                                                                    |                        |              |                  |                           |          |           |              |                 |     |        | - |
| 🔆 Vissza 🗸 🕑 – 🛃 🛃 🏠 🔎 Keresés 🥎 Kedvencek 🔇 Multimédia 🧭 🔗 – 🌺 🖾 – 🔜 🎆 🔯                                                                                                    |                        |              |                  |                           |          |           |              |                 |     | _      |   |
| Cím Cím http://hgportal.hpcc.sztaki.hu:7080/gridsphere/gridsphere/gridsphere?action=doGotoPage&cid=2                                                                                                    |                        |              |                  |                           |          |           |              |                 |     | asok " | _ |
| mywebsearch  Search  S |                        |              |                  |                           |          |           |              |                 | -   |        |   |
|                                                                                                    |                        |              |                  |                           |          |           |              |                 |     | -      | ] |
| We                                                                                                    | orkflow Certificates S | ettings   In | formation Syster | n Help                    |          |           |              |                 |     |        |   |
| ø                                                                                                    | ?                      |              |                  |                           | Wo       | rkflow Ma | anager       |                 |     |        |   |
|                                                                                                    | Refresh Back           |              |                  |                           |          |           |              |                 |     |        |   |
|                                                                                                    | I                      |              |                  |                           |          | Job list  |              |                 |     |        |   |
|                                                                                                    | Workflow               | Job          | Gridname         | Hostname                  | Status   | [Logs]    | [Output]     | [ Visualization | ]   |        |   |
| Lſ                                                                                                    | M_9_DEMO_TOTAL         |              |                  |                           | finished | Err       | Being zipped | Visualize       | A11 | S      |   |
|                                                                                                    |                        | INIT         | SEE-GRID         | ce01.grid.acad.bg         | finished |           |              | -               |     |        |   |
|                                                                                                    |                        | LM_P         | SEE-GRID         | n40.hpcc.sztaki.hu        | finished | Out -     |              | Visualize       |     |        |   |
|                                                                                                    |                        | LM_P.2       | SEE-GRID         | n40.hpcc.sztaki.hu        | finished | Out -     |              | Visualize       |     |        |   |
|                                                                                                    |                        | LM_S         | SEE-GRID         | grid-ce.ii.edu.mk         | finished | Out -     |              | _               |     |        |   |
|                                                                                                    |                        | LM_S.2       | SEE-GRID         | grid1.irb.hr              | finished | Out -     |              | _               |     |        |   |
|                                                                                                    |                        | LM_S.3       | SEE-GRID         | grid1.netmode.ece.ntua.gr | finished | Out -     |              | _               |     |        |   |
|                                                                                                    |                        | LM_S.4       | SEE-GRID         | grid1.irb.hr              | finished | Out -     |              | _               |     |        |   |
|                                                                                                    |                        | LM_S.5       | SEE-GRID         | testbed001.grid.ici.ro    | finished | Out -     |              | -               |     |        |   |
|                                                                                                    |                        | LM_S.6       | HUNGRID          | chemgrid3.chemres.hu      | finished | Out -     |              | -               |     |        |   |
|                                                                                                    |                        | TIFF         | HUNGRID          | grid109.kfki.hu           | finished | Out -     |              | _               |     |        |   |
| $\mathcal{M}$                                                                                                    | lessage: Job lis       | t refresh    | ied.             |                           |          |           |              |                 |     | _      | - |
| •                                                                                                    |                        |              |                  |                           |          |           |              |                 |     | Ŀ      | 1 |
| 🦲 K                                                                                                    | (ész                   |              |                  |                           |          |           |              | 🥑 Internet      |     |        |   |

#### White/Red/Green color means the job is initialised/running/finished

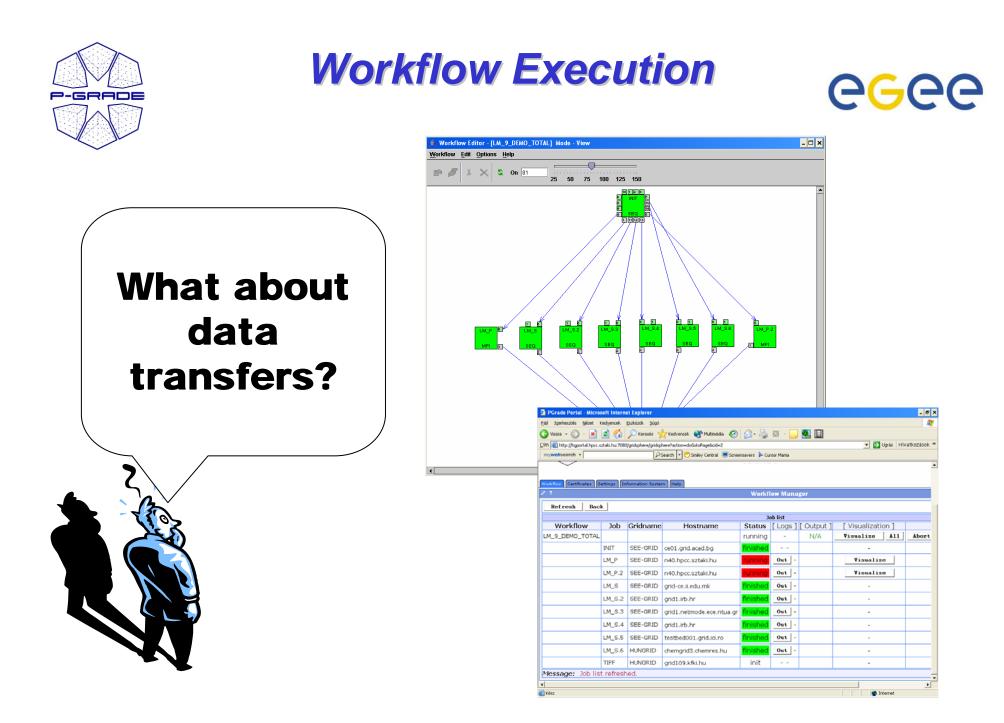

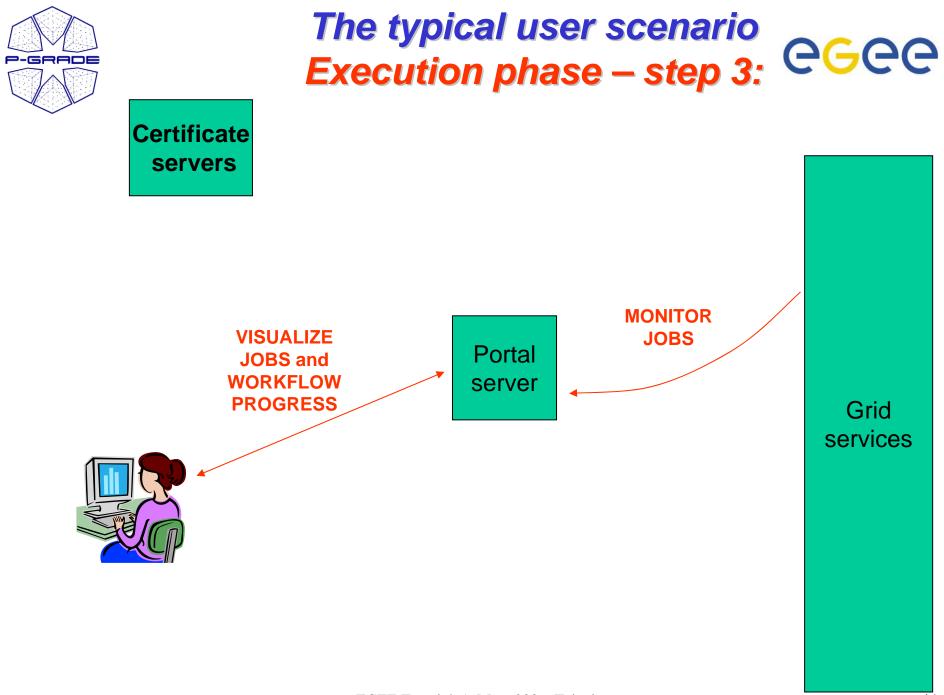

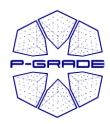

### On-Line Monitoring both at the workflow and job levels (workflow portlet)

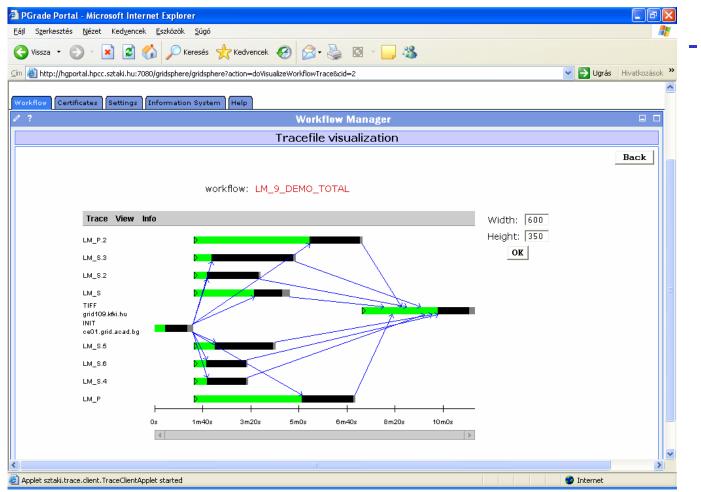

- The portal monitors and visualizes workflow progress

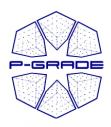

# On-Line Monitoring both at the workflow and job levels (workflow portlet)

workflow / job: LM\_9\_DEMO\_TOTAL / LM\_P

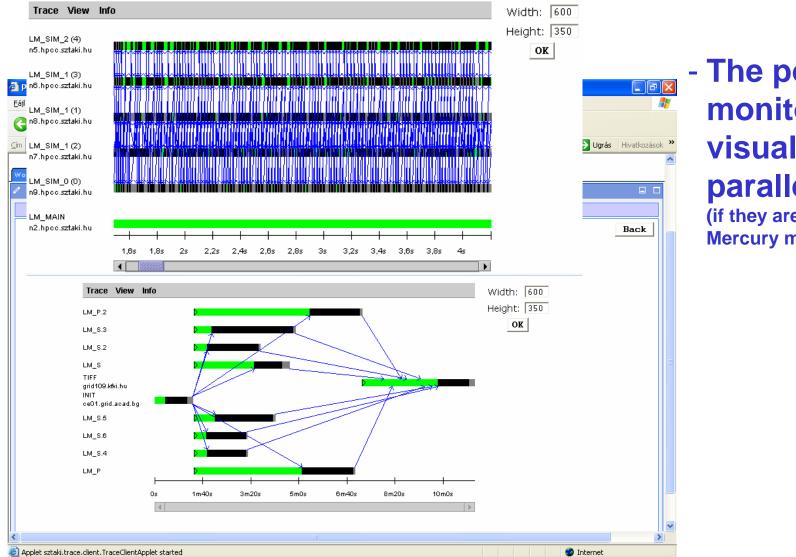

#### - The portal monitors and visualizes parallel jobs (if they are prepared for

**Mercury monitor**)

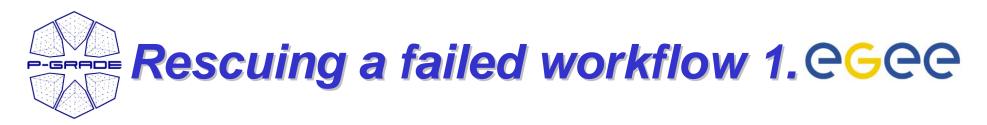

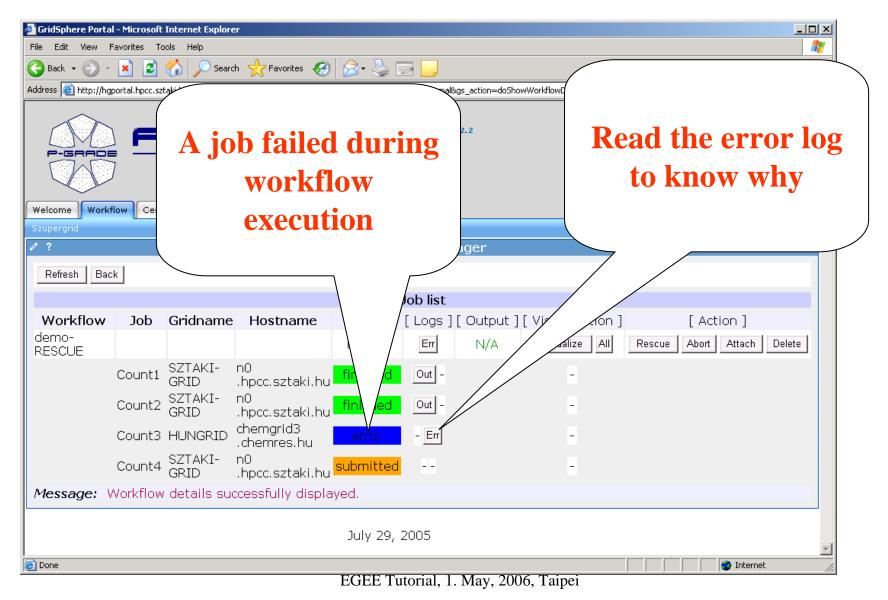

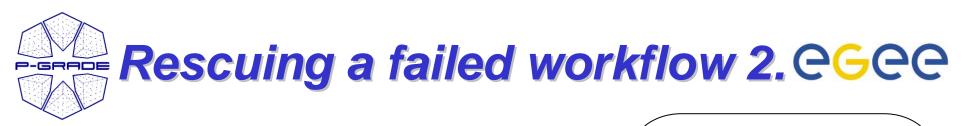

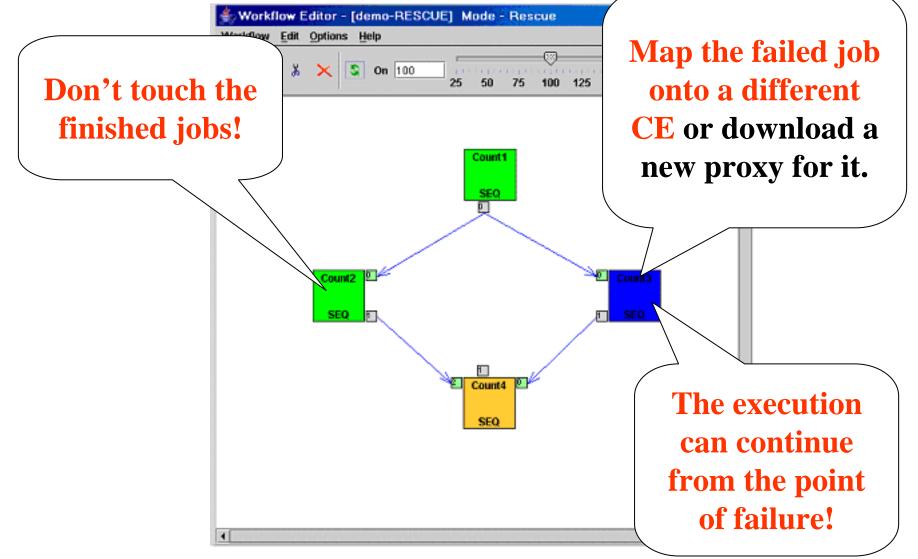

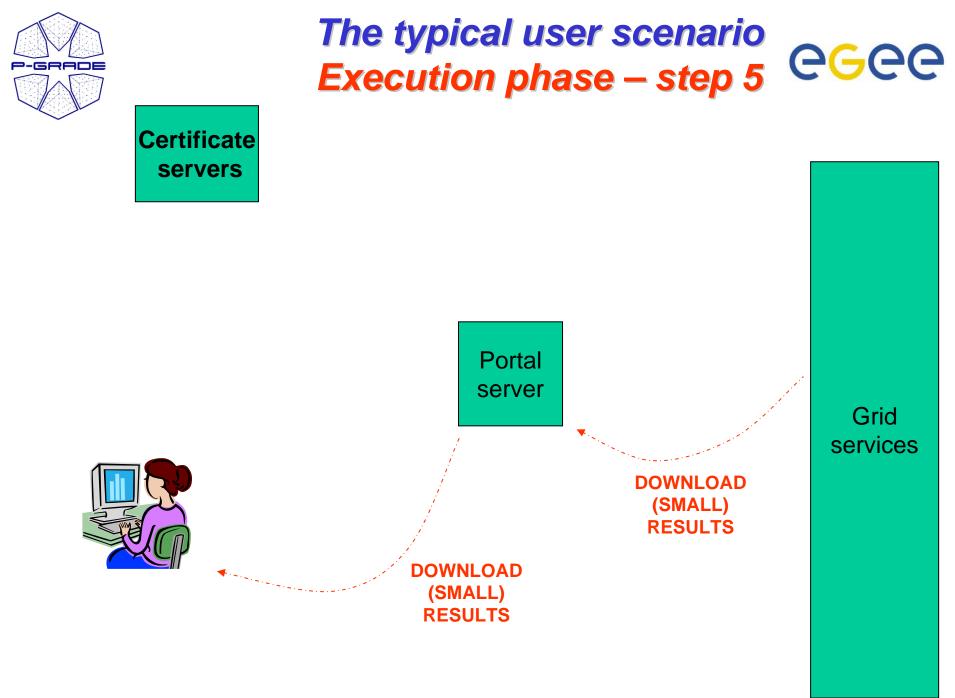

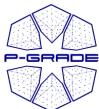

## **Downloading the results...@G@@**

| 🕞 🌔 🧝 PGrade Portal - Mozil                               | la )              |                              |              |             |            |                   |       |             |             |                 |                                 |
|-----------------------------------------------------------|-------------------|------------------------------|--------------|-------------|------------|-------------------|-------|-------------|-------------|-----------------|---------------------------------|
| <u>File E</u> dit <u>V</u> iew <u>G</u> o <u>B</u> ookman | rks <u>T</u> ools | <u>W</u> indow <u>H</u> elp  |              |             |            |                   |       |             |             |                 | 1                               |
|                                                           | S http://fn       | 2.hpcc.sztaki.hu:9080/gridsp | here/gridspl | here?actior | n=doGotoPa | ge&cid=2          |       |             | Search      | <b>&amp;.</b> M |                                 |
| 🔺 🐔 Home 🛛 🗂 Bookmarks 🗞 T                                | he Mozilla O      | )r 🛇 Latest Builds           |              |             |            |                   |       |             |             |                 |                                 |
| Logou<br>Vorkflow Credentials Settings Demo Help          |                   |                              |              |             |            |                   |       |             |             | h               |                                 |
| 0?                                                        | <u> </u>          |                              | Workfl       | ow Man      | nager      |                   |       |             |             | . (             | 3                               |
| Refresh                                                   |                   |                              |              |             |            |                   |       |             |             | Back            |                                 |
|                                                           |                   |                              | Jo           | b list      |            |                   |       |             |             |                 |                                 |
| Workflow                                                  | Job               | Hostname                     | Status       | [Logs]      | [Output]   | [ Visualization ] |       |             | [Action]    |                 |                                 |
| nowcast-final-g_SGE                                       |                   |                              | finished     |             |            | Visualize All     |       | Subm        | Attach      | Delete          |                                 |
|                                                           | cummu             | n0.hpcc.sztaki.hu            | finished     |             |            | Visualize         |       |             |             |                 |                                 |
|                                                           | delta             | n0.hpcc.sztaki.hu            | finished     |             |            | Visualize         |       |             |             |                 |                                 |
|                                                           | ready             | n0.hpcc.sztaki.hu            | finished     |             | _          | Visualize         |       |             |             |                 | 1                               |
|                                                           | satel             | n0.hpcc.sztaki.hu            | finished     |             | 0          | Opening nowca:    | st_   | _final_g    | .zip        |                 | <u>×</u>                        |
|                                                           | visib             | n0.hpcc.sztaki.hu            | finished     |             |            | The file "nowcas  | t_f   | final_g.zip | o" is of ty | pe applica      | ition/x-zip-compressed, and 💦 🍙 |
|                                                           |                   |                              |              |             |            |                   | kл    | iow how t   | o handle    | this file ty    | /pe. This file is located at:   |
| Message: Job list refree                                  | shed.             |                              |              |             |            | e:\pri\mc04       |       |             |             |                 |                                 |
| <u> </u>                                                  |                   |                              |              |             |            | What should Mo:   | zilla | a do with   | this file?  |                 |                                 |
|                                                           |                   |                              |              |             |            | O Open it with    | n th  | he defaul   | t applicati | ion             |                                 |
|                                                           |                   |                              |              |             |            | O Open it with    | ì     |             |             |                 | Choose                          |
| •                                                         | _                 |                              |              | 111         |            | Save it to d      | isk   |             |             |                 |                                 |
| 🔟 🖂 📴 🚺 Transferring data from                            | n fn2.hpcc.ształ  | ki.hu                        |              |             |            | Always perf       | or    | m this act  | tion when   | handling        | files of this type              |
|                                                           |                   |                              |              |             |            |                   |       |             |             |                 | OK Cancel                       |

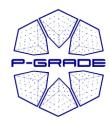

#### Additional features

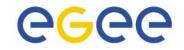

- Workflows and traces can be exported from the portal server onto your client machine
- Workflows and traces can be imported into the Portal

- Share your workflows or results with other researchers!
- Migrate your application from one portal into another!

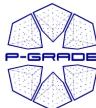

## Workflow/trace export/importegee

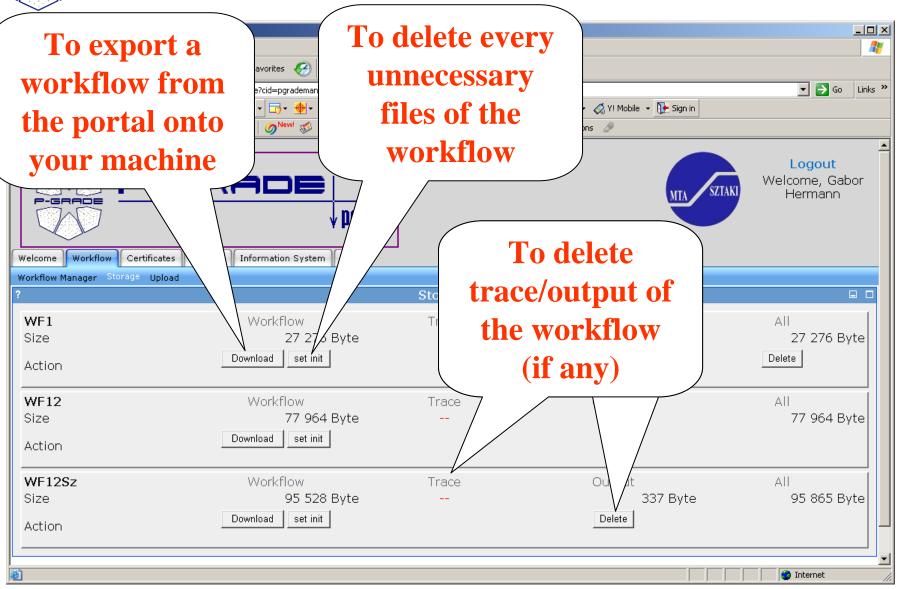

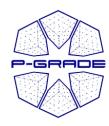

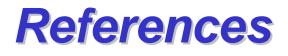

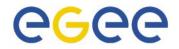

- Already available for
  - SEE-GRID infrastructure
  - HUNGRID infrastructure
  - VOCE: Central European VO of EGEE
  - GILDA: EGEE training infrastructure
- Under preparation for
  - eGrid
  - Swiss BioGrid
  - BioInfoGrid
  - US Open Science Grid
- P-GRADE portal can be installed by the system administrator of any EGEE/Globus Grid/VO → Please contact us!

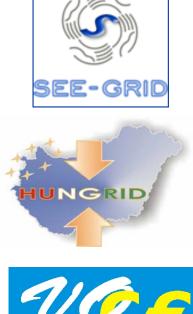

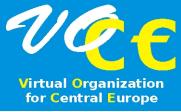

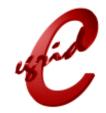

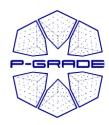

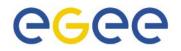

## The GEMLCA-specific version of the P-GRADE Portal

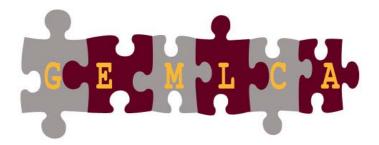

University of Westminster MTA SZTAKI

University of Westminster

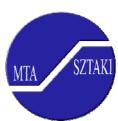

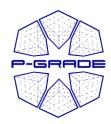

## GEMLCA P-GRADE Portal Motivation 1.

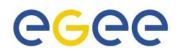

- Support legacy applications by the P-GRADE Portal:
  - Code from the past, maintained because it works
  - Often supports business critical functions
  - Complex dependencies, licence and/or hardware restrictions → cannot be dynamically migrated

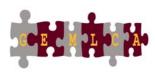

| Publish legacy applications<br>as application services                                                                                                    | egee |
|----------------------------------------------------------------------------------------------------|------|
| Workflow Certificates Settings Demo Help GEMLCA Administration Tools Macroscopic Visualiser          Resource Selector       Legacy Code Information Descriptor Creator         ?       GEMLCA Legacy C         GEMLCA Legacy C       Interface Descriptor composer                                                                                                    |      |
| Legacy code Environment Paramaters:         maximumProcessors 1         executable       LINUX/mkdir         minimumProcessors 1         maximumJob       11         jobManager       Fork •         id       mkdir         description       Unix mkdir program         Set Parameters       GEMLCA         List of legacy code Arguments:       Administration         name file order fixed inputOutput mandatory regexp       Tool" portlet |      |
| New argument entry form:   name   p   file   No   order   0   fixed   No   inputOutput   Input *   mandatory   No   regexp   friendlyName   Folder to be created   commandline   Yes *   initialValue                                                                                                    |      |

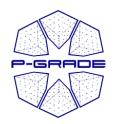

## Integrate legacy application services into your workflow

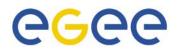

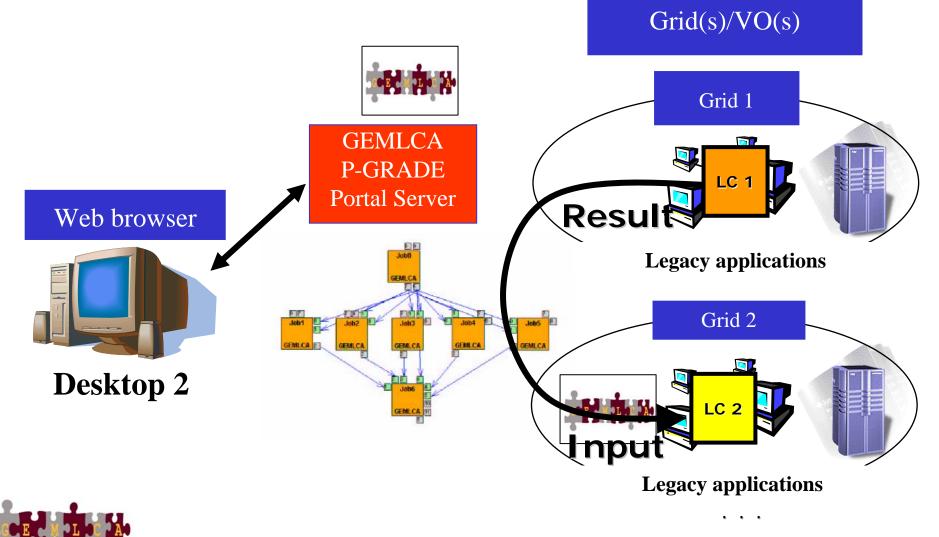

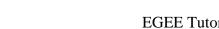

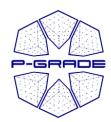

## **Combining legacy and non-legacy applications**

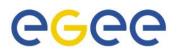

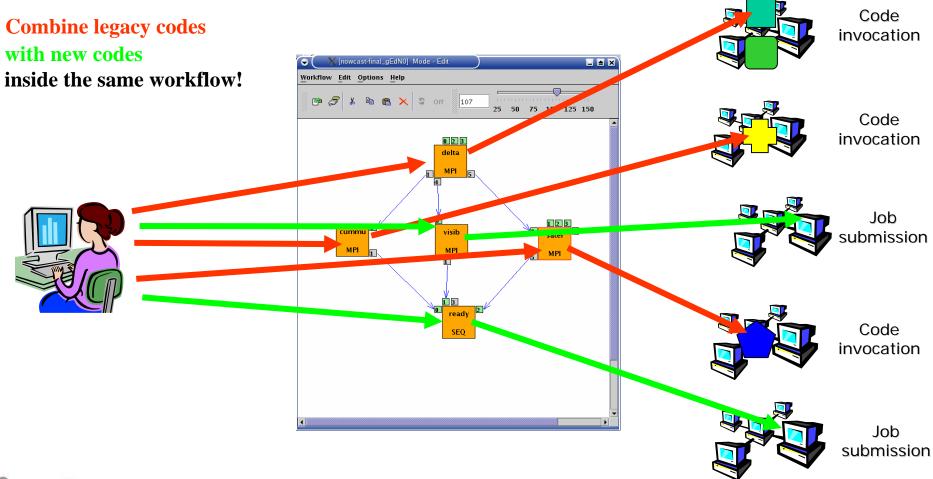

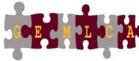

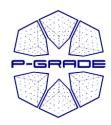

## GEMLCA P-GRADE Portal Motivation 2.

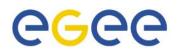

Foster the user's collaboration:

 Enable the sharing of jobs with other users by a high-level interface

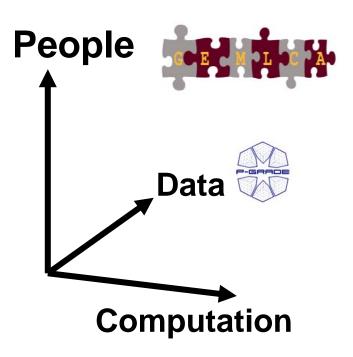

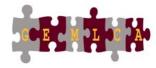

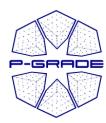

### Sharing jobs with other GEMLCA portal users

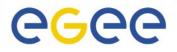

| l Szerkesztés Nézet  | Kedvencek E:     | szközök Súgó           |                                                                               |             |          |                      |                                        |
|----------------------|------------------|------------------------|-------------------------------------------------------------------------------|-------------|----------|----------------------|----------------------------------------|
| Vissza 🔹 🕥 - 🛽       | 1 🖬 🏠            | 🔎 Keresés   📩          | Kedvencek 🚱 🝰 🌺 🔯 - 📙 🖄                                                       |             |          |                      |                                        |
| http://westfocus.cpc | .wmin.ac.uk:8080 | /gridsphere/gridsphere | e?cid=24&gs_mode=view&gs_state=normal&gs_action=doGotoPage                    |             |          | ew button fo         | 🖌 🏹 Ugrás 🛛 Hivatkozás                 |
| LEASE 2.2            |                  |                        |                                                                               |             |          | sucessfully          | So. 11 St. 12                          |
| Universit            | ty of We         | estminster             | State Current                                                                 | (manual)    |          | xecuted jobs:        | Kijelentkezés<br>Üdvözöllek!, Gergeley |
| D P-GRAD             |                  |                        | WestF                                                                         |             |          | •                    | Sipos                                  |
| 00                   | portal           | MIA SZTAKI             | in nin grideriterice                                                          |             | cr       | eate a legacy        | 7                                      |
| orkflow Certificates | Settings         | Information Syster     | m GEMLCA Administration Tool Help                                             |             |          | code service         |                                        |
| upergrid             |                  |                        |                                                                               |             | f.       | om this jobs         |                                        |
| ?                    |                  |                        | Workflow Ma                                                                   | anager      |          | om this jobs         |                                        |
| Refresh Back         |                  |                        |                                                                               |             |          |                      |                                        |
|                      |                  |                        | Job lis                                                                       | t           |          |                      |                                        |
| Workflow             | Job              | Gridname               | Hostname                                                                      | Status      | [Logs][( | Dutput ] [ Visualiza | [ Action ]                             |
| raffic_simulator     | -                |                        |                                                                               | submitted   | 870      | N/A Visualize A      | Abort Attach Delete                    |
|                      | Job0             | Westfocus              | http://grids.brunel.ac.uk:8082<br>/wsrf/services/uk/ac/wmin/cpc/gemlca/fronte | nd finished | Out -    | - \                  |                                        |
|                      | Job1             | EGEE                   | ares02.cyf-kr.edu.pl                                                          | finished    | Out Err  | -                    | Create a LC from this Job              |
|                      | Job2             | EGEE                   | ares02.cyf-kr.edu.pl                                                          | finished    | Out Err  | -                    | Create a LC from this Job              |
|                      | Job3             | NGS                    | http://westfocus.cpc.wmin.ac.uk:58087<br>/wsrf/services/grid-data.man.ac.uk   | submitted   | Out -    | 1                    |                                        |

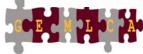

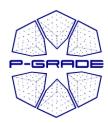

# Sharing jobs with other GEMLCA portal users

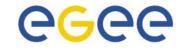

| Workflow Certificates Settings Demo Help GEMLCA Administration Tools Macroscopic Visualiser                                |                |
|----------------------------------------------------------------------------------------------------|----------------|
| Resource Selector Legacy Code Information Descriptor Creator                                                               | GEMLCA         |
| GEMLCA LCID Administration Portlet                                                                                         | <b>P-GRADE</b> |
| GEMLCA Legacy Code Interface Descriptor composer                                                                           | <b>F-GRADE</b> |
| Legacy code Environment Paramaters:                                                                                        | - Portal       |
| maximumProcessors 1                                                                                                    | server         |
| executable IINUX/mkdir Put job into Portal                                                                                 |                |
|                                                                                                    |                |
| maximumJob II level repository                                                                                             |                |
|                                                                                                    |                |
| id mkdir<br>description Unix mkdir program                                                                                 | Job            |
| Set Parameters                                                                                                    | Repository     |
| List of legacy code Arguments:<br>name file order fixed inputOutput mandatory regexp friendlyName commandline initialValue |                |
| New argument entry form:                                                                                                   |                |
| name -p                                                                                                    |                |
| file No 💌                                                                                                    |                |
|                                                                                                    |                |
| fixed No<br>inputOutput Input .                                                                                            |                |
| inputOutput Input mandatory                                                                                                |                |
|                                                                                                    |                |
| friendlyName Folder to be created                                                                                          |                |
| commandline Yes.                                                                                                    |                |
| initialValue                                                                                                    |                |
| Add Argument                                                                                                    | •              |

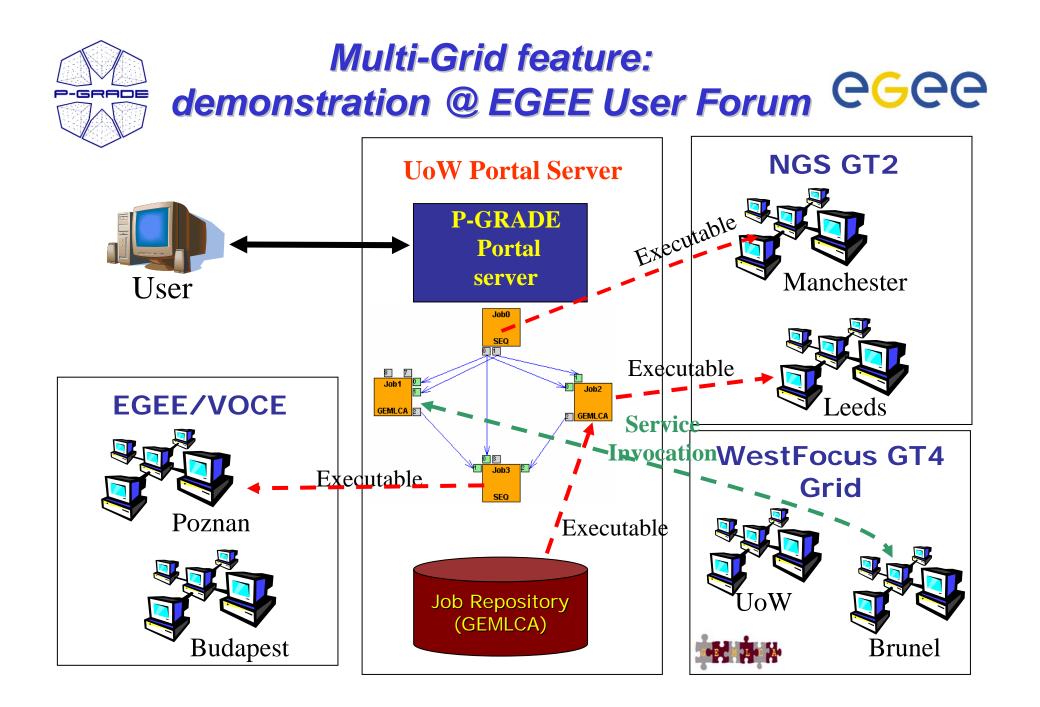

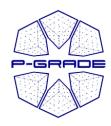

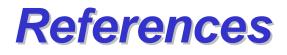

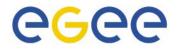

- GEMLCA-specific P-GRADE portal is available as service for:
  - UK National Grid Service

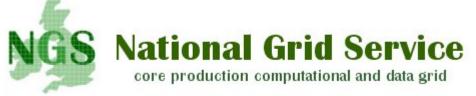

- In testing phase for
  - EGEE middleware ~ 1 month

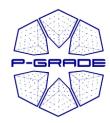

## Conclusion: Technology-neutral portal for e-Scientists

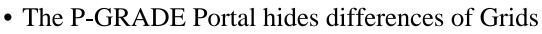

- Globus X LCG2 gLite Grid interoperability at the workflow level
- Switching between Grid technologies will be transparent to the enduser

#### • Graphical tools for application development, execution and monitoring

- Various components can be integrated into large Grid applications
  - Sequential codes
  - MPI codes
  - Legacy codes (by the GEMLCA-specific P-GRADE Portal)
- You code does not have to contain grid specific commands
- Support for collaborative work
  - Sharing workflows
  - Sharing legacy applications and jobs (by the GEMLCA-specific P-GRADE Portal)
- Built by standard portlet API → customizable to specific application areas and user groups

**eee** 

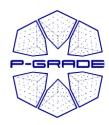

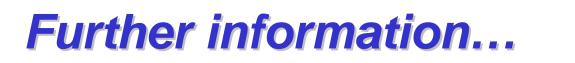

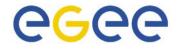

- Take a look at **www.lpds.sztaki.hu/pgportal** (manuals, slide shows, installation procedure, etc.)
- Visit or request a training event! (list of event is on P-GRADE Portal homepage)
  - Lectures, demos, hands-on tutorials, application development support
- Get an account for the GILDA P-GRADE Portal: www.portal.p-grade.hu/gilda
- Get an account for one of its production installations:
  - VOCE portal SZTAKI
  - SEEGRID portal SZTAKI
  - HUNGrid portal SZTAKI
  - NGS portal University of Westminster
- Install a portal for your community: If you are the administrator of a Grid/VO SZTAKI is pleased to help you install a portal for your community!

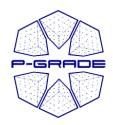

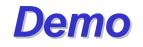

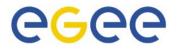

#### 1. A "three-grid" workflow (GT2, GT4, LCG-2)

#### 2. P-GRADE Portal on EGEE Grids:

- 1. Job execution by broker + JDL
- 2. LFC catalogs
  - 1. Remote output files
  - 2. Remote input files
- 3. Developing and executing a traffic simulator and analyzer workflow on the UK NGS with GEMLCA in 5 minutes!

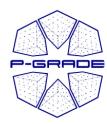

## Traffic simulation application **CGC**

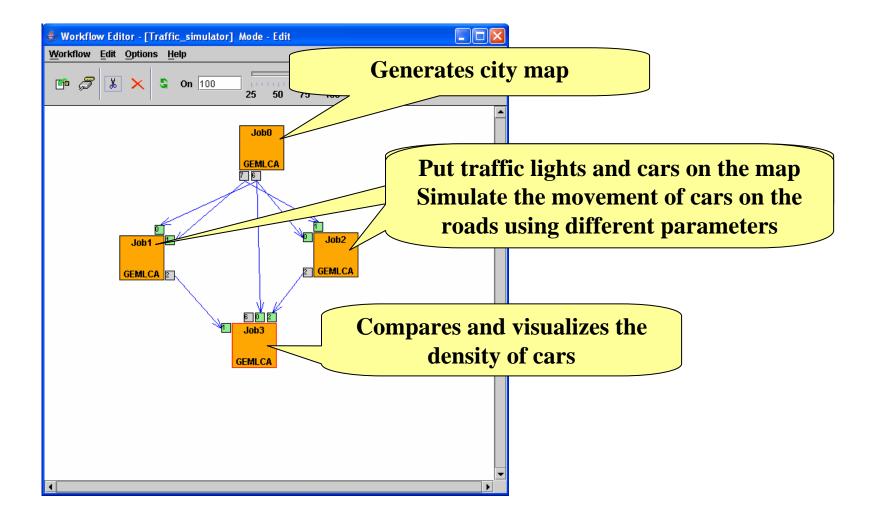

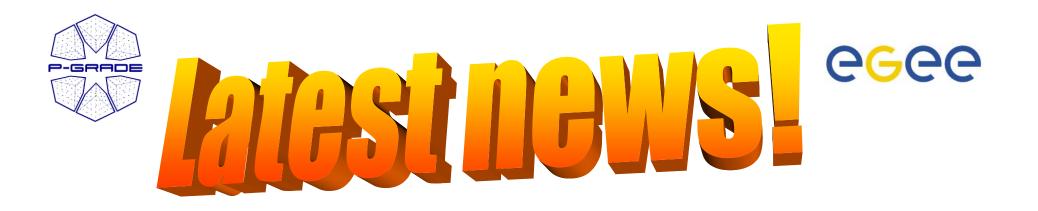

- P-GRADE Portal tutorial in Paris
   22-23, June lectures, hands-on, user support
   See details on P-GRADE Portal homepage!
- Joint Regional CE EGEE and SEE-GRID Summer School on Grid Application Support 3-8 July, Budapest, SZTAKI www.egee.hu/grid06

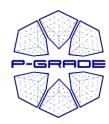

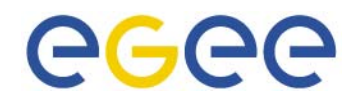

#### Learn once, use everywhere Develop once, execute anywhere

## Thank you!

#### www.lpds.sztaki.hu/pgportal pgportal@lpds.sztaki.hu